## **CARA MENJALANKAN PROGRAM**

## **Manual penggunaan aplikasi**

1. Untuk mengakses isi website pilih menu yang tesedia pada halaman utama. Terdapat menu beranda, tentang, berita wisata, peta wisata dan gallery foto.

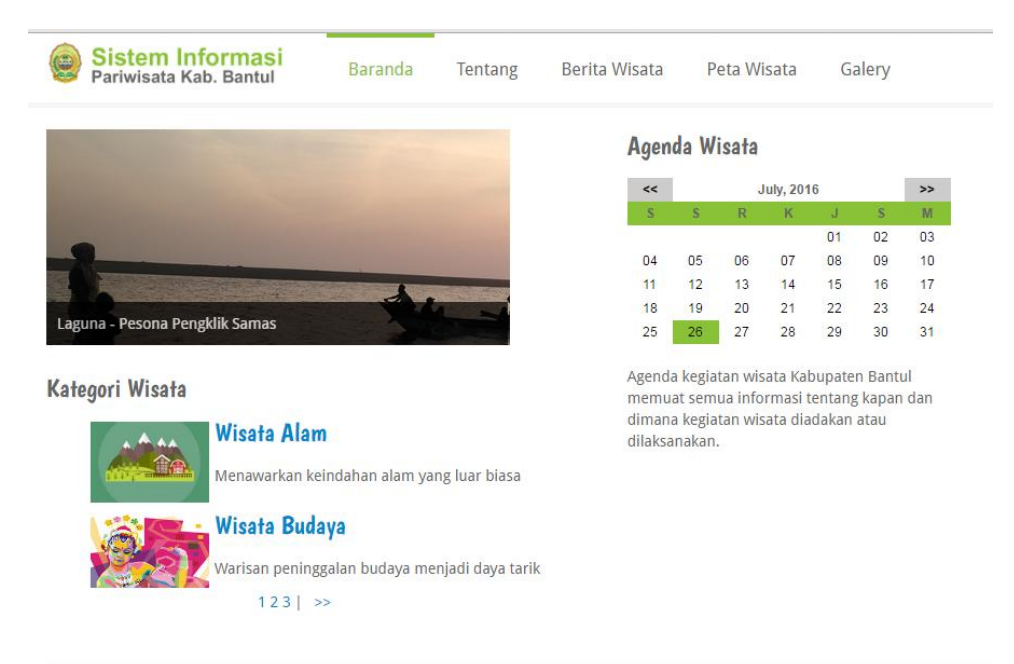

2. Login admin untuk masuk ke dalam sistem administrasi.

User : admin

Password : admin

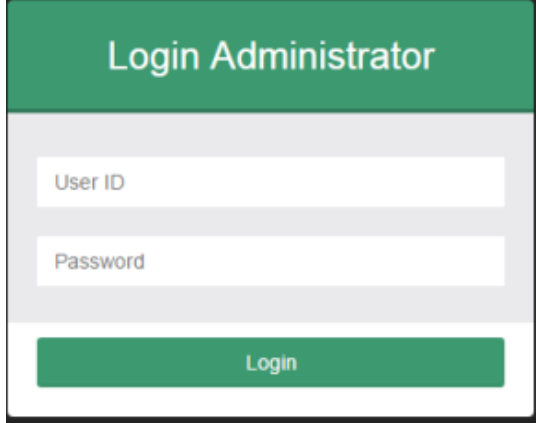

3. Input data sesuai menu. Klik menu utama kemudian pilih sub menu di

bawahnya untuk input data-data wisata.

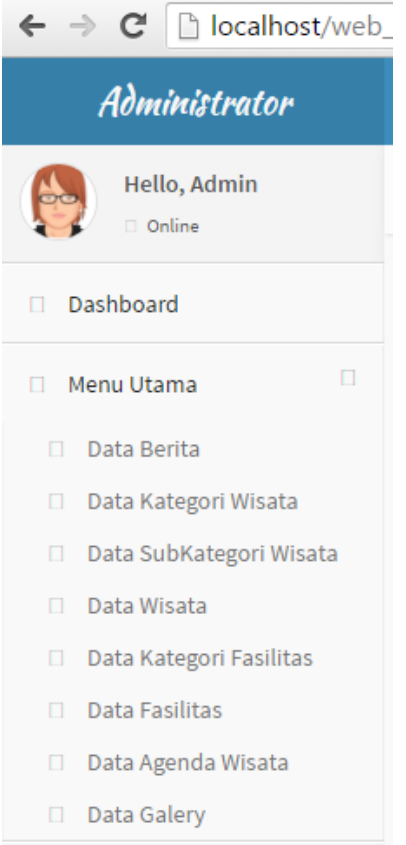

4. Masukkan data pada form yang sudah tersedia.

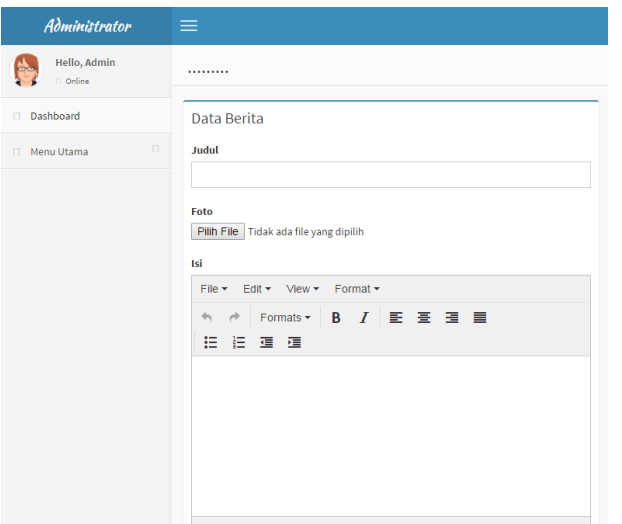

- 5. Logout
- 6. Halaman Peta Wisata, ikon tempat wisata akan menunjukkan informasi dan foto tempat wisata apabila di klik.

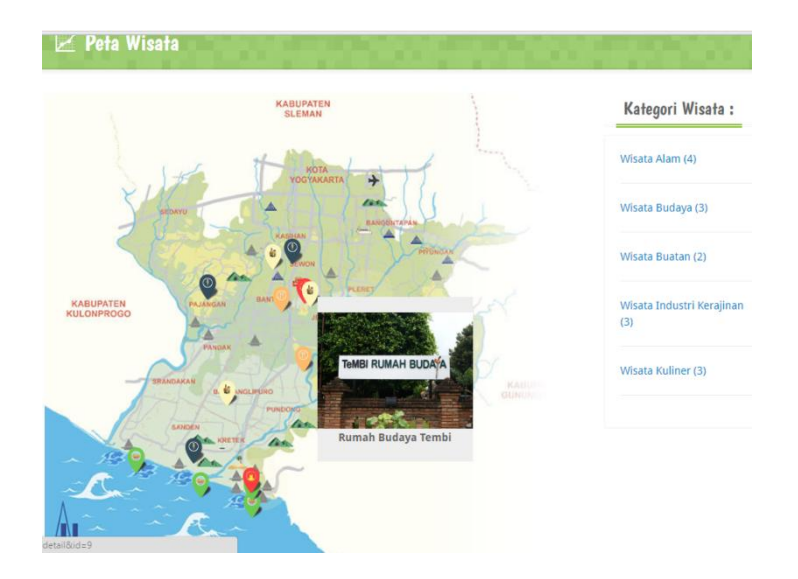

## **LAMPIRAN**